To access the English *Sinuiksi* chats, you need to navigate the Finnish language tukinet.net site. The easiest way to do that is to use Google Chrome as your browser and use its inbuilt translator function. However, if you cannot use the browser or its translation function does not work, this guide will help you set up.

First, you need to register on the site by clicking "rekisteröidy" in the main menu.

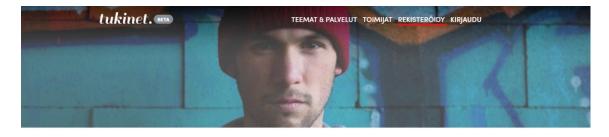

## Tervetuloa Tukinettiin!

Olemme täällä sinua varten

Tukinetistä löydät palveluita, joiden tarkoituksena on ihmisen auttaminen, tuen tarjoaminen sitä tarvitseville ja kokemusten jakaminen. Tukinetin teemojen kautta voit tutustua sinua koskottaviin aiheisiin, osallistua ryhmächatteihin tai kahdenkeskisiin chatteihin, ottaa osaa ryhmäkeskusteluihin tai saada henkilökohtaisen tukihenkilön. Keskustelu helpottaa.

You will be confronted with a registration screen, translated here for your convenience.

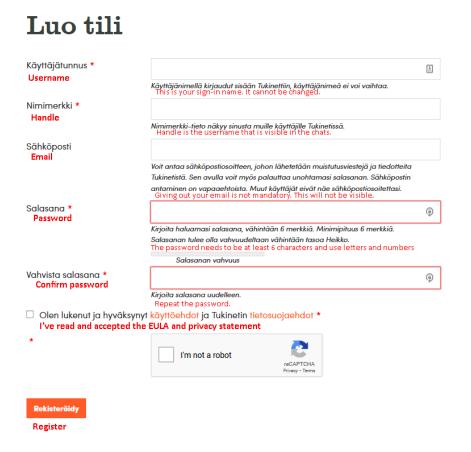

On subsequent visits, you need to sign in to the site.

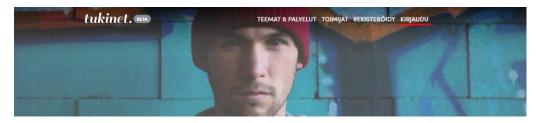

## **Tervetuloa Tukinettiin!**

Olemme täällä sinua varten.

Tukinetistä löydät palveluita, joiden tarkoituksena on ihmisen auttaminen, tuen tarjoaminen sitä tarviitseville ja kokemusten jakaminen. Tukinetin teemojen kautta voit tutustua sinua koskettaviin aiheisiin, osallistua ryhmächatteihin tai kohdenkeskisiin chatteihin, ottaa osaa ryhmäkeskusteluihin tai saada henkilökohtaisen tukihenkilön. Keskustelu helpottaa.

You will see a sign-in screen like this. Again with translation

| Kirja<br><sup>Sign in</sup>           | udu                    |   |
|---------------------------------------|------------------------|---|
| Käyttäjätunnus to<br>sähköpostiosoite |                        | 1 |
| Username or                           |                        |   |
| Salasana<br>Password                  |                        | 1 |
| Muista minut Remember me              | 2                      |   |
| Kirjaudu sisään                       |                        |   |
| · · · · · · · · · · · · · · · · · · · | -<br>ohtuiko salasana? |   |
| Register                              | Forgot password?       |   |

Once you are logged in, you can find the chat on the front page of the site, or from direct link on the sinuiksi.fi calendar or at the Tukinet site (https://tukinet.net/teemat/sinuiksi-chat-sateenkaari-ihmisille/ryhmachatit/).

To enter a chat, all you need to do is press this button to enter:

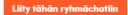

Welcome, and don't forget to read the rules!